# **ViewSE Basics**

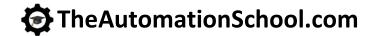

Learn to create, edit, and deploy **FactoryTalk View Site Edition** applications using FactoryTalk View Studio in ViewSE Basics

### **Lesson Topics:**

### **Software Overview**

- What is ViewSF?
- Navigating View Studio
- Sample Applications
- · Restoring Applications

### **Creating and Editing Applications**

- · Creating a Local Application
- · Creating Graphic Displays
- Display Settings, Objects
- · Color and Fill Animation
- · Importing and Using Libraries
- · Memory Tags, Numeric Inputs, Sliders
- Duplicate, Export, and Import Tags
- Using Tag Substitution
- On-Top Popup Displays
- Using Parameters and Placeholders
- Creating and using Derived Tags and Expressions

### Communications

- Configuring RSLinx Enterprise, Classic
- Direct Reference and Device Tags
- · Offline Tag Browsing, Tag Importing

### **Graphic Displays**

- Display Design and Reuse
- Create and Use Parameter Files
- Using the Command Line and Macros
- · Additional Graphical Objects
- Additional Animations
- Building Buttons, Lights, Switches
- Using Global Objects
- Creating Global Objects

# **Advanced Topics**

- · Live and Historical Data Trends
- File Set and ODBC Datalogs
- Using Trend Templates
- HMI Tag Alarm Setup, Logs, Objects
- A&E Tag Alarm Setup, Logs, Objects
- A&E Instruction Alarms
- Docked Displays, Find and Replace
- · Securing your Application
- Configuring and Publishing ViewPoint

### **Deploying Applications**

- · Complete Backup including FTAE, SQL
- OWS Setup and Configuration
- Deploying Application to OWS

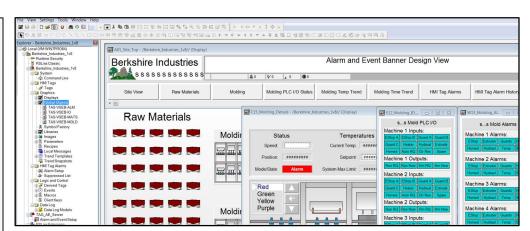

ViewSE Basics is designed for those students who want to learn how to create, edit, and deploy FactoryTalk View Site Edition Local Station applications using FactoryTalk View Studio Enterprise.

### What students will learn:

- What FactoryTalk ViewSE is, and how to find its documentation and downloads
- Understanding how ViewSE works, and how to create ViewSE Applications
- · Graphic Displays and settings, Object Properties, and In-place Editing
- Testing Displays, Creating Client Files, and Editing running applications
- Using Drawing objects, Library Objects, and the Symbol Factory
- HMI System Tags, Numeric Displays, Color and Fill Animations
- Creating, editing, and duplicating Tags, Importing Displays, Using Numeric Inputs
- Slider Animation, Tag Substitution, Tag Placeholders and Parameters
- Using On Top Displays, Expressions, Derived Tags, and Events
- Setting up RSLinx Enterprise, RSLinx Classic, and Using Direct References and Device Tags
- Offline Browsing and Tag Importing, Creating and Using Parameter Files and Placeholders
- Command Line use, Using and Creating Macros, Using and Creating Global Objects
- · Datalogging and Trending, HMI Tag Alarms and Alarm and Event Alarming
- User, Group, and Application Security, Backing up Applications, Using FT ViewPoint
- Setting up an Operator Workstation, Restoring and Running and Application

### Who should take this course:

• Anyone who would like to learn how to create, edit, and deploy ViewSE projects.

## What students need to complete optional hands-on exercises:

- A compatible Windows PC to install and run "View Studio Enterprise" on
- A working copy of FactoryTalk View Studio Enterprise Edition (see note below)
- An A-B PLC or PAC (lesson included on how to download a free PLC emulator)

Note: There are no free editions of the programming software, but demo editions are available from Rockwell

Course Editions (Note: Online courses include instructor support, completion certificate, and lifetime access for a single user)

TAS-VSE21-O ViewSE Basics Online Course

\$199.99

Note: The Automation School.com is neither affiliated with or an official representative of any automation manufacturer listed in this document. All trademarks listed are the property of their respective companies.

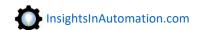

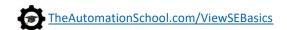